## University Computing & Telecommunications: Secure Wi-Fi: Kindle Fire.

Email: SupportCenter@uhcl.edu • Phone: 281-283-2828 • Fax: 281-283-2969 • http://www.uhcl.edu/uct
How to Connect to UHCLPrivate on Kindle Fire tablet

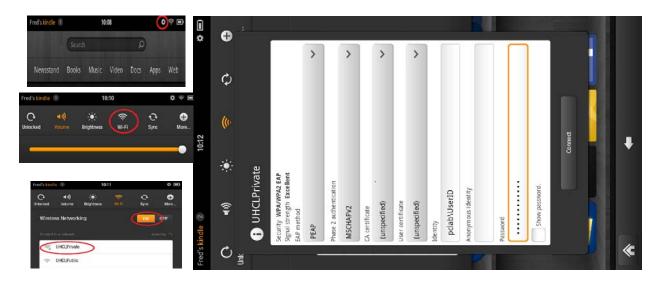

- Wi-Fi Network Name (SSID): UHCLPrivate
- Authentication is required;
  - 1. Touch Settings.
  - 2. Touch Wi-Fi.
  - 3. Select the network on your device (UHCLPrivate).
  - 4. Enter the correct domain, your user id and your password.

For all UHCL faculty and staff the domain is **UHCL**. For all students, the domain is **PCLAB**.

## **Examples:**

UHCL\Employee PCLAB\Student

- 5. Touch **Connect**. Your device will connect to the network.
- Your use of this network is subject to our Acceptable Use Policy.

## Still need help?

For additional assistance with connecting to the UHCL Public Wi-Fi, please bring your iPad, iPhone or iPod to the UCT Support Center in the Bayou Building, room 2300 or call 281-283-2828.